## **fischertechnik**

**变量**

**目的:**

创建一个完成指定任务的程序有很多种方法。没有优化的程序的体积会变得很大。编程 学习中的一个重要任务是学习使用循环结构和变量来控制程序的大小。循环结构允许程序重 复执行一段程序功能。 变量允许我们对它写入数值或读取数值。这两者的使用使得我们可 以对一个系统进行复杂的逻辑控制。

## **设备:**

RoBo Pro 软件

## **过程:**

RoBo Pro 软件提供的非常强大的功能之一就是变量的使用。变量实际是内存中的一个 可用于存储信息的区域。在程序执行过程中,我们可以查询变量中的信息并使程序根据这个 信息进行不同的操作。 这个被存储的信息可以是:特定的开关是否被按下、是否已经达到 预设的数值,或者是特定事件发生的频率。

一个变量模块有两个部分,一个是我们可以用来访问该变量的固定名称(name),另 一个是初始值(Initial value),这可以是一个表达式或一个数值,而且是可变的。

变量的表达式可以有几种类型。变量可以是一个模拟输入,或是一个数字,也可以等于 其他变量。我们可以操作这些变量模块来得到我们想要的输出。

现在,我们打开 robo pro 软件,新建一个程序,将级别(level)设置为"级别 3:变 量(level 3:Variables) "或者更高的级别,点击"COM/USB", 在弹出面板中, 设置为 "Simulation(仿真)"模式。

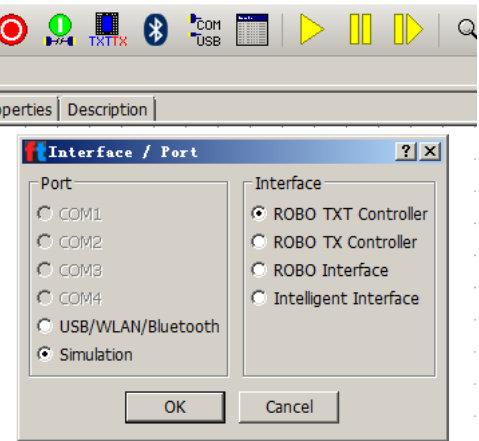

从"编程模块 (Program elements)"-> "变量、定时器 (Variables,timers..)"子 分类中,将一个"全局变量(Variable global)"模块拖拽到编程窗口中,参见下图:

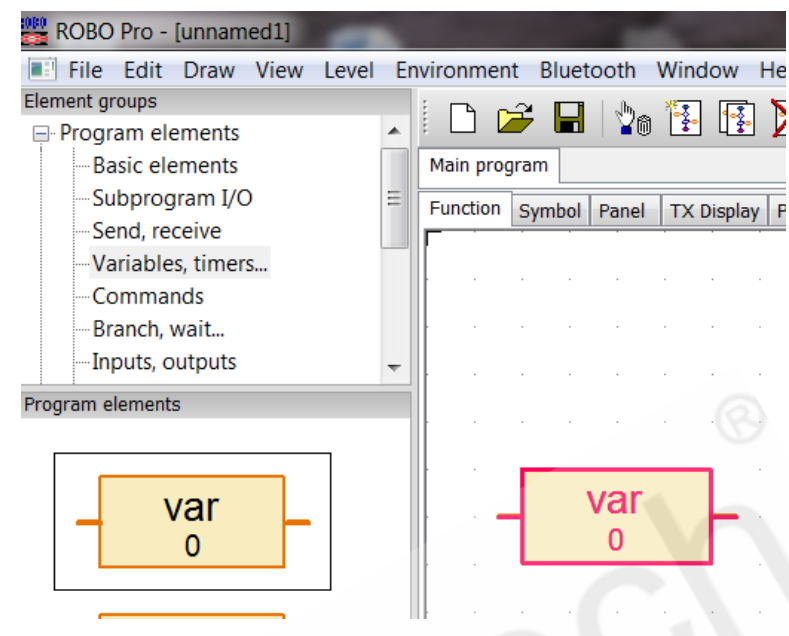

右键单击该模块,打开如图所示面的对话框。

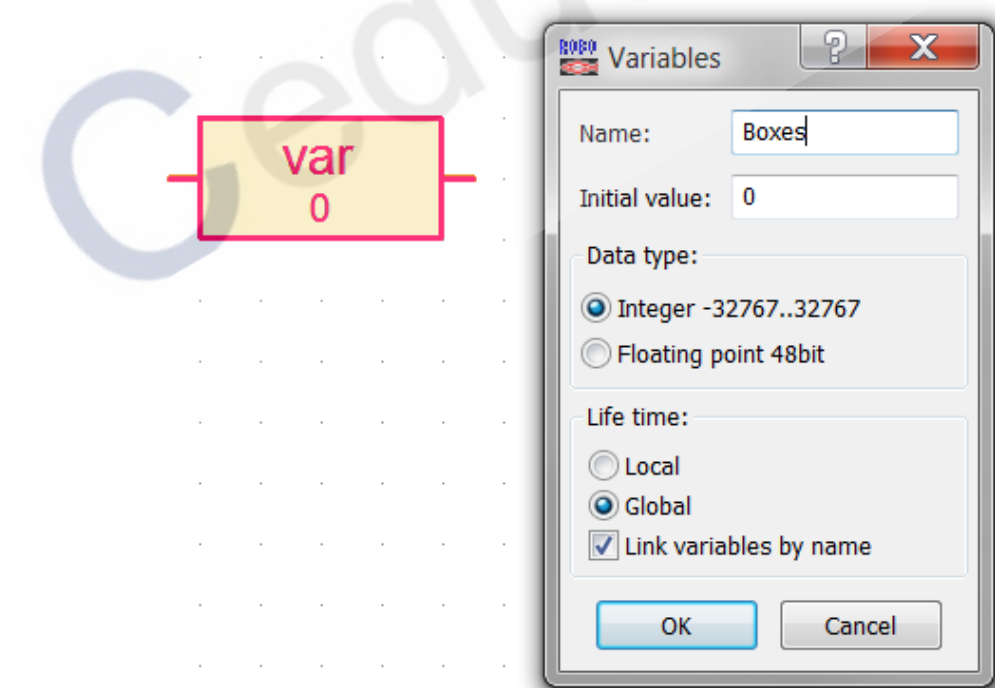

在这个对话框中,将变量模块的"名字(name)"设置为"Boxes"。注意对于不同 的变量,它们的名字必须也是不同的。如果两个变量模块的名字是相同的,那么它们代表一 个内存存储区域,说明它们是一个变量模块。

## **编写程序:**

在程序中有时可能需要对变量进行+1 或-1 的操作。当其用于计数功能时尤其如此。从 "编程模块 (Program elements) "-> "指令 (Commands)"子分类中, 将一个"加法 (Plus)"模块拖拽到编程窗口中。

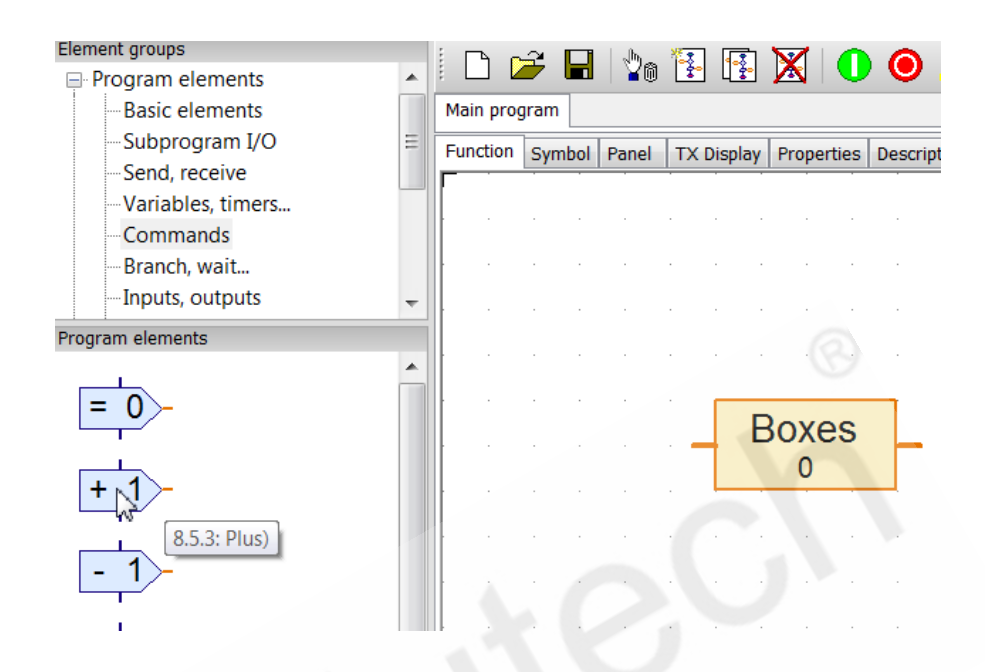

这个指令模块会在程序每次执行到这一步时将"Boxes"变量的值增加 1。

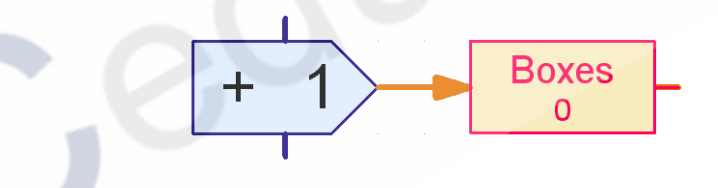

你也可以单击该指令模块,在其属性设置面板中修改指令和数值。

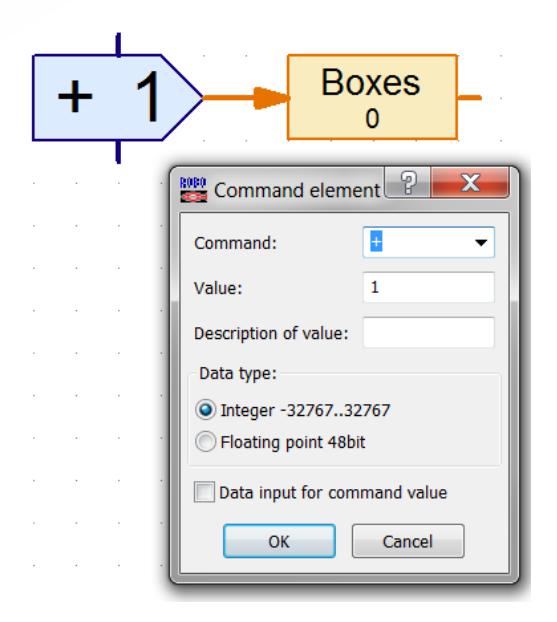

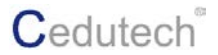

通常在使用了变量的程序中,我们会将变量中的数值作为一个分支模块的判断条件。根 据判断的结果,程序执行不同的操作。从"编程模块(Program elements)"-> "分支、 等待(Branch,wait..)"子分类中,将一个"带有数值输入的分支(Branch with data input)" 模块拖拽到编程窗口中。

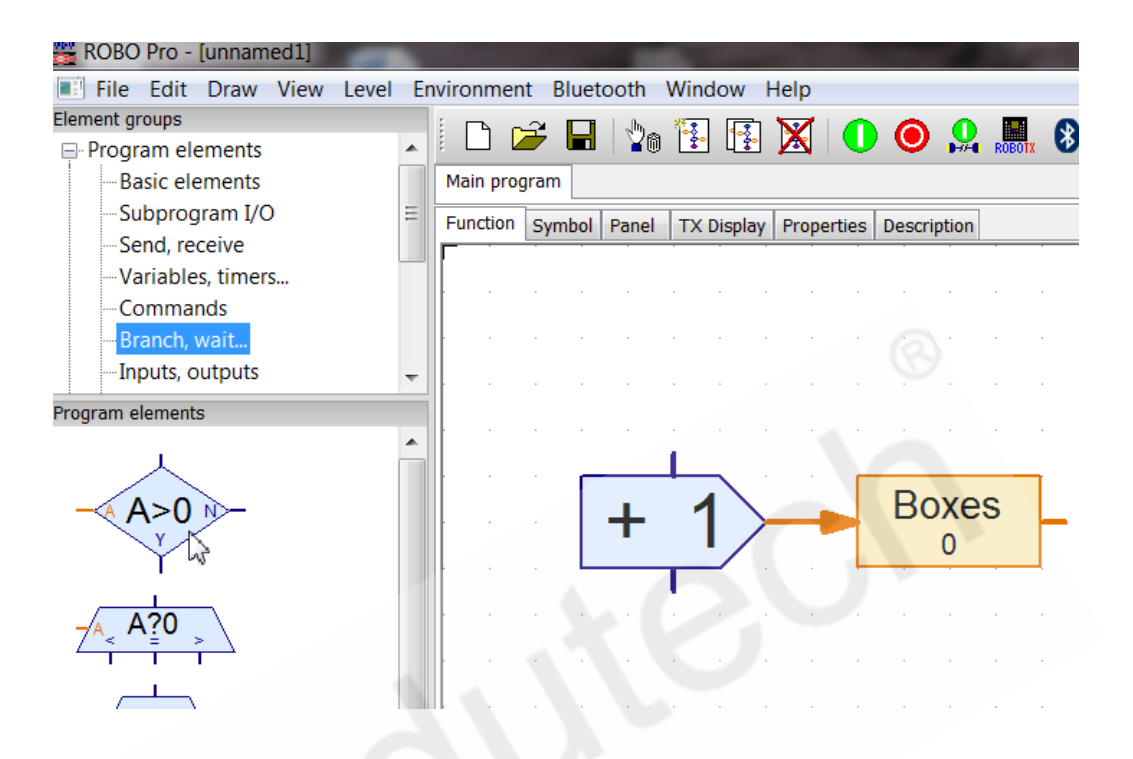

分支模块是用于根据变量的值进行程序的分支处理。根据比较结果,程序决定是继续往 下(Y 分支)输出,还是往右侧(N 分支)输出。

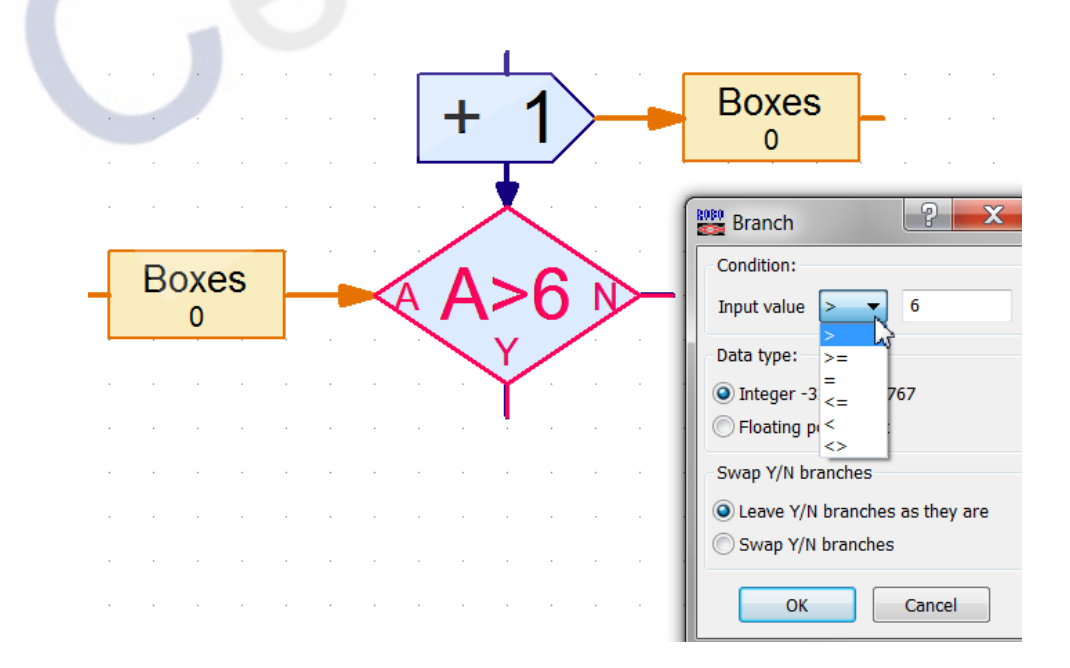

右键单击"带有数值输入的分支(Branch with data input)"模块,弹出属性设置面 板, 在"Condition (条件)"区域可以设置判断条件和数值, 在"Swap Y/N branches"

区域可以选择交换 Y 分支和 N 分支的位置。

参照下图编辑你的程序并在线运行,注意程序在运行的时候,变量模块中的数值会发生 变量。

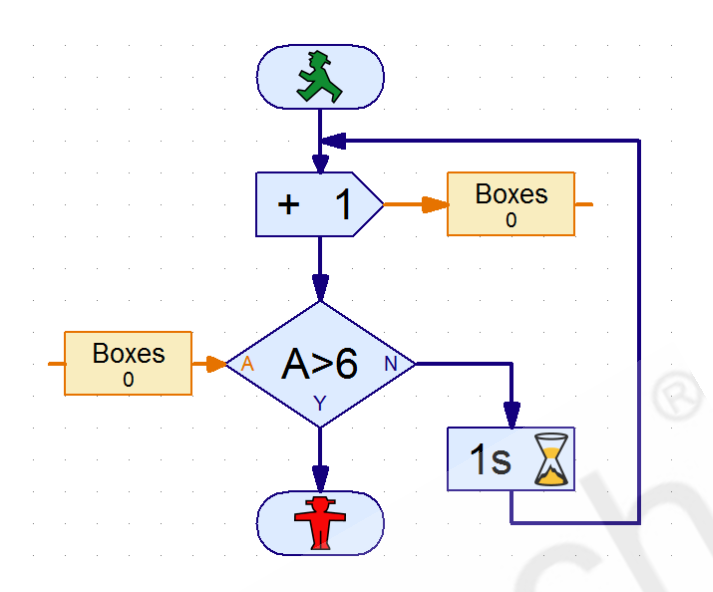

以上程序还可以被写成下面这个样子,上面和下面这两个程序本质上是一样的。

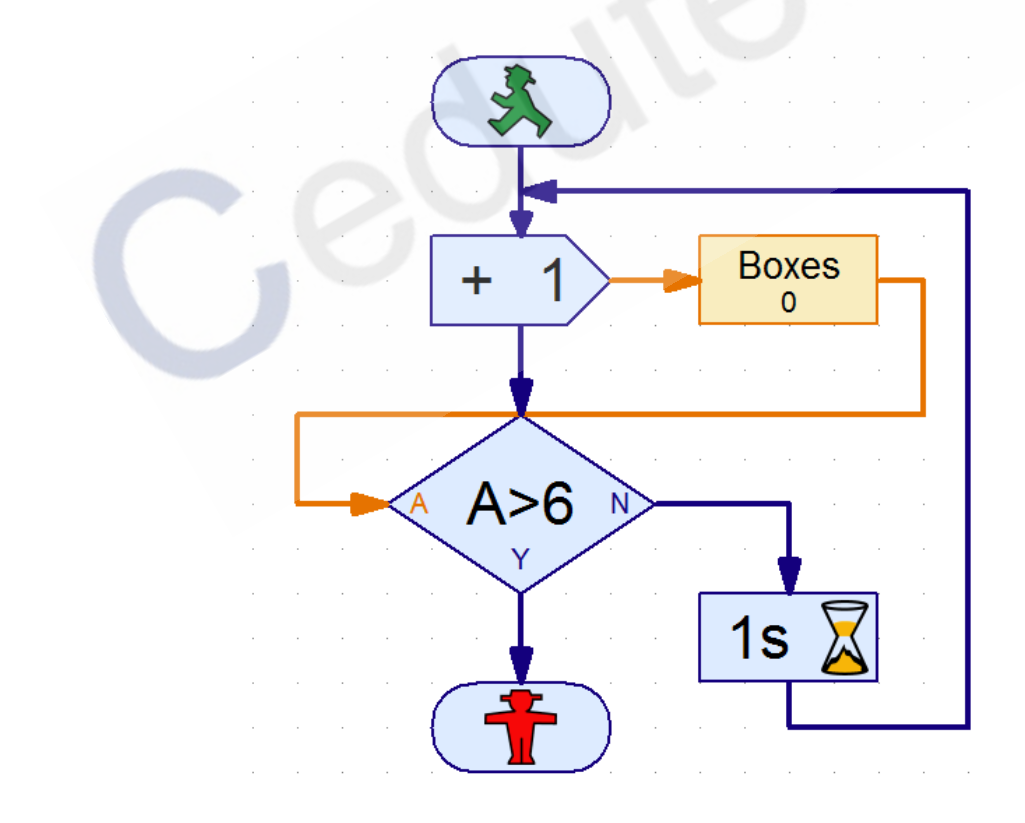